## WANT TO VIEW YOUR BENEFIT ELECTIONS?

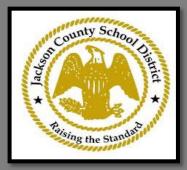

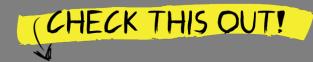

http://amerilife.benselect.com/jcsd

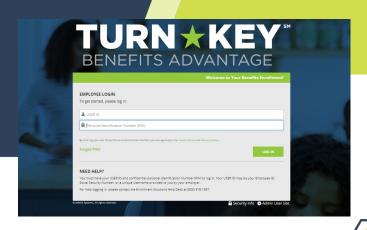

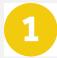

## How do I login? User ID:

First initial first name + last name + last four of SSN

PIN:

last four of SSN + last 2 digits of birth year

2

## Click "Review forms that I signed"

This is found on the right side of the home screen once logged in

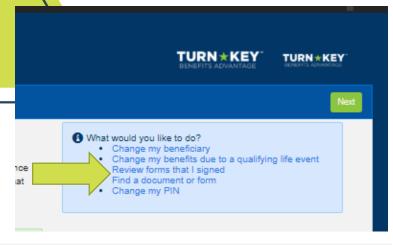

Scroll to the very bottom

Click "Enrollment Confirmation"

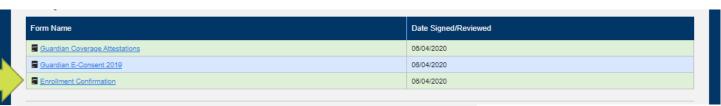

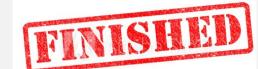